### **Menübaum Webseite: QR-Code Webseite:**

+ Produkte / Doku / Downloads + Hardware + Analysetechnik

 $+$  OSM-HMG

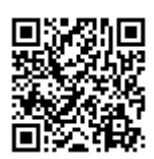

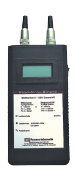

Bitte vergewissern Sie sich vor Einsatz des Produktes, dass Sie aktuelle Treiber verwenden.

MPI/Profibus mit aktuellen Netzwerkpanels verbinden

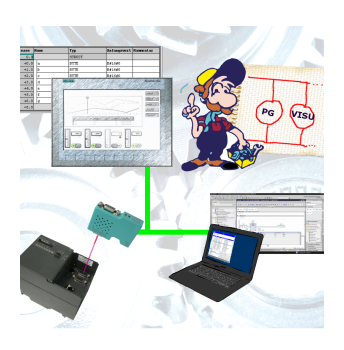

Visualisieren Sie mit den neusten S7-Netzwerkpanels direkt auf Ihrem MPI-Profibus. Keine SPS Änderung nötig.

Verbinden Sie über ein Netzwerkmodul mehrere Teilnehmer gleichzeitig. Simultaner Zugriff von verschiedenen Systemen möglich.

## S7-300/400 (MPI/DP) an S7-300/400 (MPI/DP)

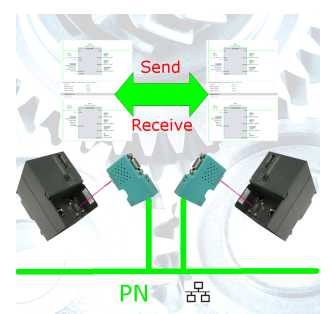

S7-Steuerung mit MPI/Profibus an S7-Steuerung mit MPI/Profibus koppeln ohne den Bus zu mischen

# EMail versenden mit LOGO!

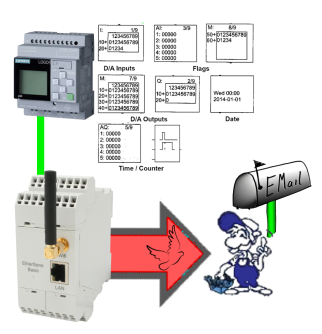

Versenden Sie eMail-Meldungen aller Art von der LOGO!-Steuerung gesteuert

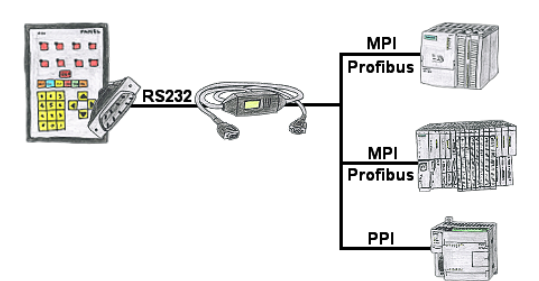

Ihr Panel bietet zum Anschluss einer S7-SPS-Steuerung einen seriellen Port und keinen MPI/Profibus. Schließen Sie das MPI/PPI-Kabel daran an und Sie sind mit Ihrem Panel online.

#### Verlängerung einer 3964R-Strecke über LAN

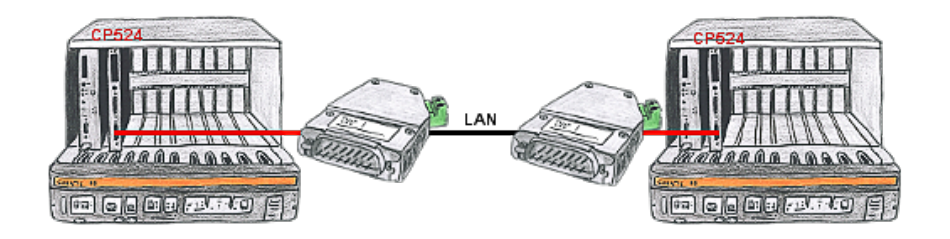

Sie haben in Ihrer Unterstation eine Steuerung mit CP524 und der Kommunikationspartner des CP's ist örtlich umgezogen. Als Verbindungsweg existiert ein LAN-Netzwerk. So bekommt jeder der beiden Teilnehmer ein 3964R-LAN und nach Eingabe der Partner-IP-Adressen wird diese Kopplung über das LAN aufgebaut.

Programmierung/Steuerung von S5/S7[FREEWARE keine Support-Unterstützung]-SPS

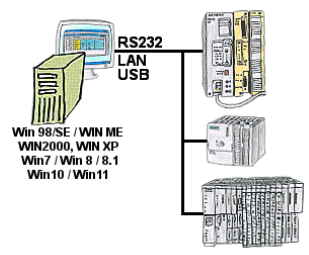

Programm-Änderung an Ihren Anlagen und kein originales Programmierpaket?

 Mit PG-2000, einem universellen Programmier-System für S5 und S7-Steuerungen [S7 FREEWARE ohne Support-Unterstützung] führen Sie die Änderungen an den Steuerungen selbst durch. Verbinden Sie den PC über COM-, USB- oder LAN-Port mit dem geeigneten Interface-Produkt.

 Eine Oberfläche für S5- und S7-Programmierung[S7 FREEWARE ohne Supportunterstützung], so müssen Sie sich nicht umgewöhnen. Windows als Betriebssystem, arbeiten Sie mit jeder aktuellen Windows-Version. Wo die originalen Programmierpakete nicht mehr funktionieren, mit PG-2000 ONLINE arbeiten.

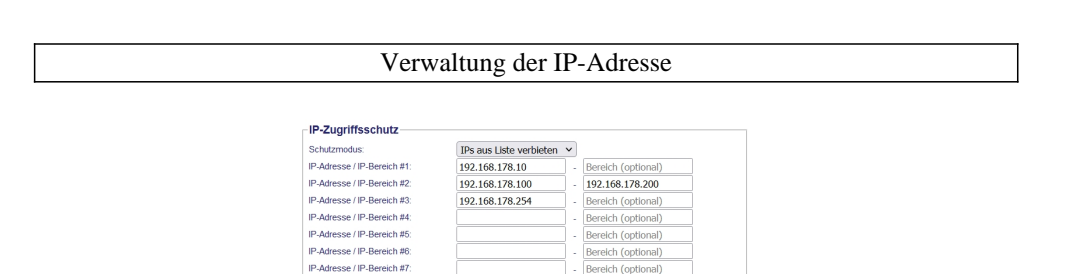

Bereich (optional)

Bereich (optional)

Bereich (optional)

Bereich (optional)

Bereich (optional)

Bereich (optional)

Bereich (optional)

- Bereich (optional)

IP-Adresse / IP-Rereich #8

IP Adresse / IP Bergich #9

IP-Adresse / IP-Bereich #10

IP-Adresse / IP-Bereich #11

IP-Adresse / IP-Bereich #12

IP-Adresse / IP-Rereich #13

IP-Adresse / IP-Bereich #14:

IP-Adresse / IP-Bereich #15

Mit dem IP-Filter wird festgelegt ob die eingetragenen IP-Adressen bzw. IP-Adress-Bereiche über das Modul mit den angeschlossenen Steuerungen kommunizieren darf oder nicht.

 Die Liste kann je nach Bedarf zentral mit einem Button von "erlaubt" auf "nicht erlaubt" umgeschaltet werden.